# Using Intelligence in Process **Chains**

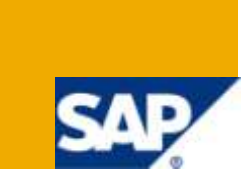

# **Applies to:**

SAP BW 3.x & SAP BI Net Weaver 2004s. For more information, visit the Business Intelligence homepage.

# **Summary**

The objective of this article is to understand how to introduce intelligence in process chains.

- **Author:** Vikram Srivastava
- **Company:** Infosys Technologies Limited

**Created on:** 18 April 2010

### **Author Bio**

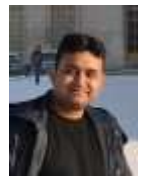

Vikram Srivastava is working as Technology Analyst with Infosys Technologies Limited. He has got rich experience on various BW Implementation/Support Projects in both SAP BW 3.5 and SAP BW 7.0.

# **Table of Contents**

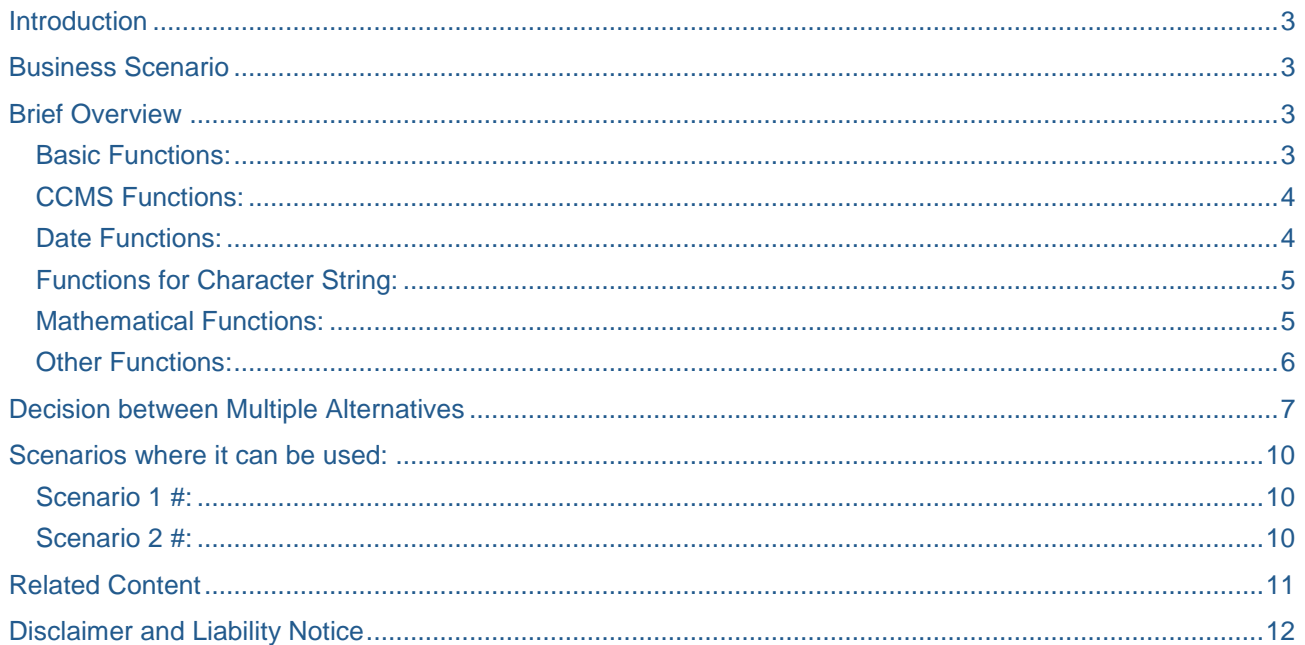

# <span id="page-2-0"></span>**Introduction**

With the business process getting complicated day by day, decision making and intelligence becomes a need everywhere.

<span id="page-2-1"></span>Then why not include intelligence in our process chains as well.

# **Business Scenario**

In scenarios where we want the process chains to switch to different process chain with the year change or if we want the process chain to run differently in a weekend.

# <span id="page-2-2"></span>**Brief Overview**

Decision Type process type helps in determining conditions which form the basis for a decision.

IF CONDITION = 'X'.

RESULT = 'A'.

ELSEIF CONDITION = 'Y'.

RESULT = 'B'.

ELSE.

RESULT = 'C'.

ENDIF.

These conditions can be formulated based on the any of the functions provided below:

#### <span id="page-2-3"></span>**Basic Functions:**

This helps us in making use of basic Boolean functions.

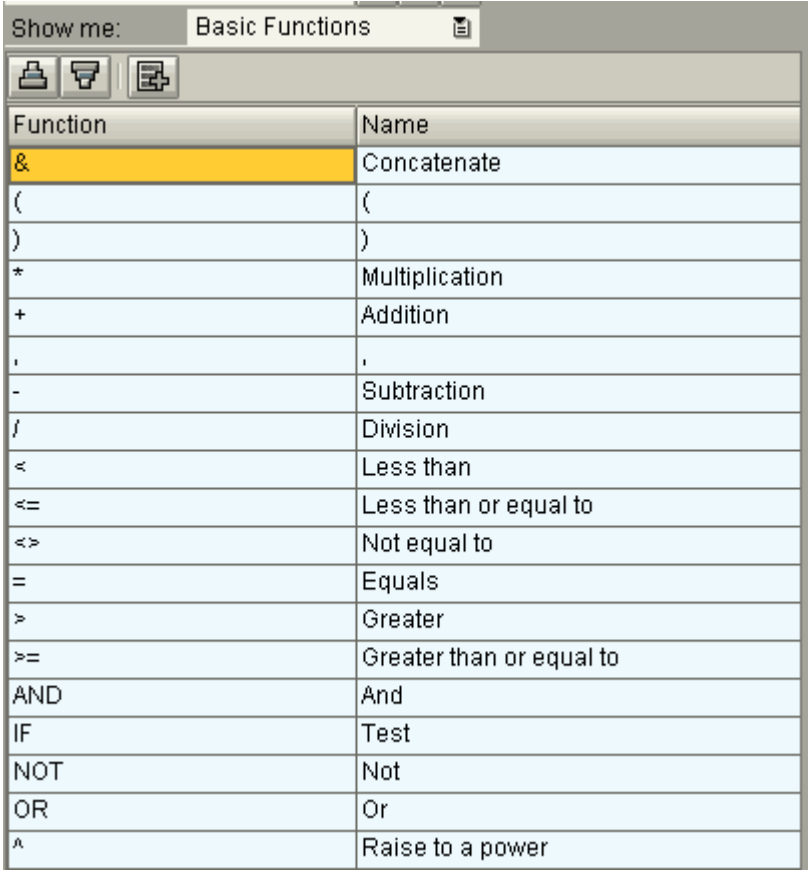

### <span id="page-3-0"></span>**CCMS Functions:**

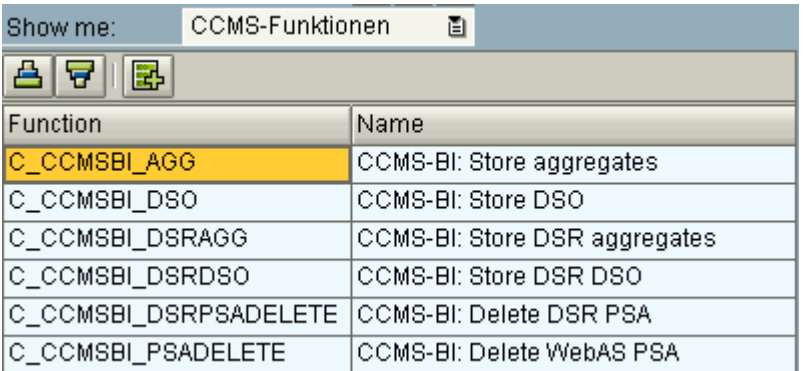

### <span id="page-3-1"></span>**Date Functions:**

These are very useful and handy functions which can be used to convert date to multiple time elements.

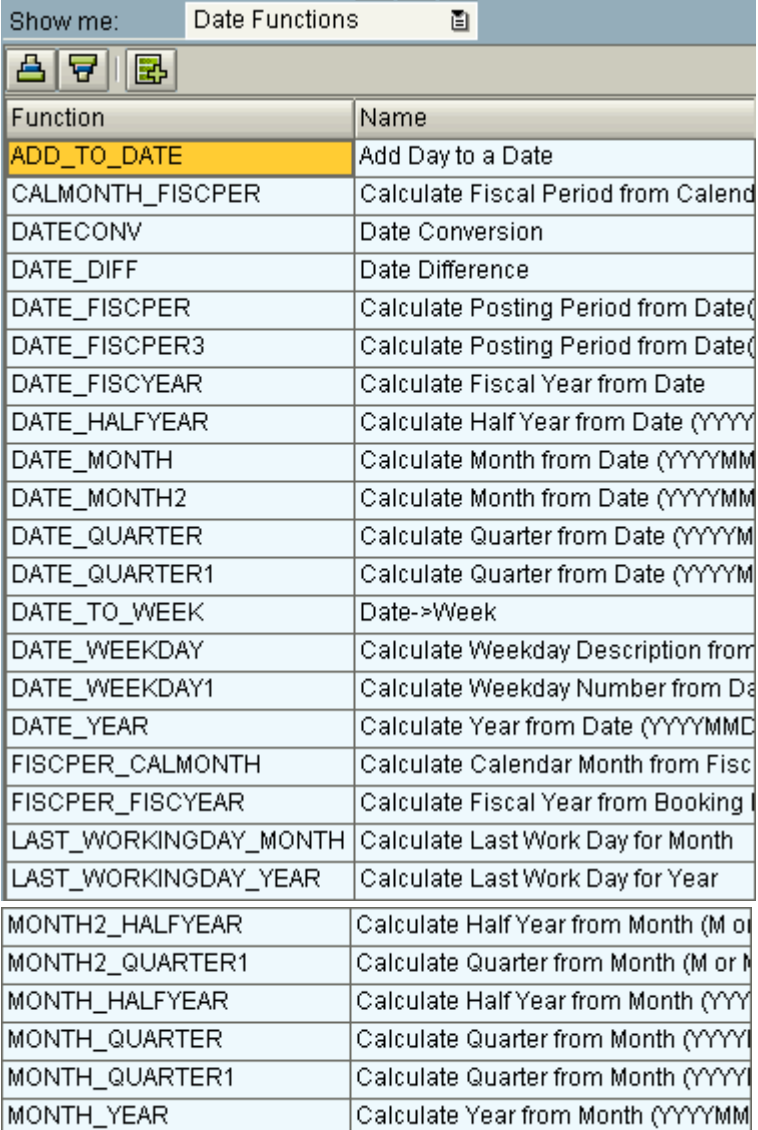

### <span id="page-4-0"></span>**Functions for Character String:**

These can be used to compare character strings.

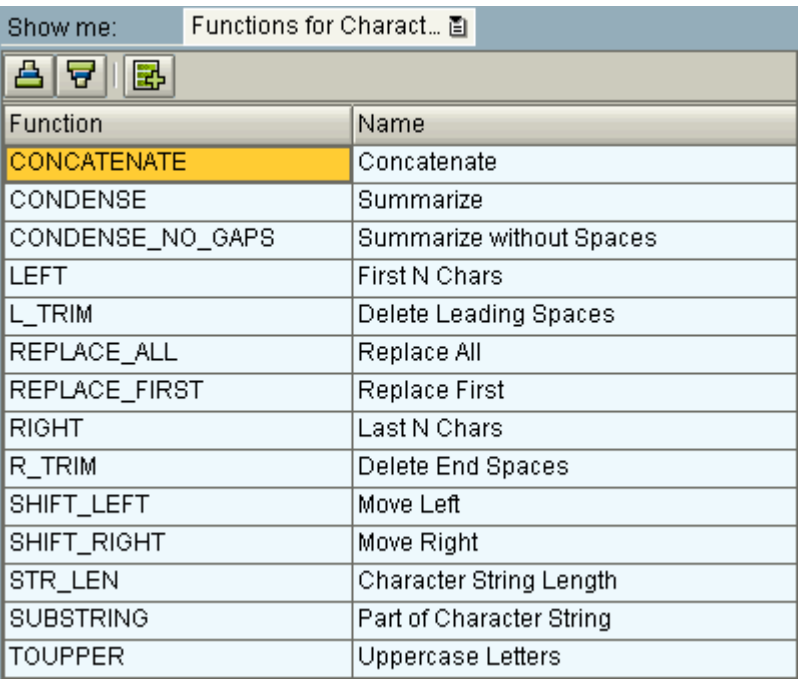

#### <span id="page-4-1"></span>**Mathematical Functions:**

Various mathematical functions like sin, tan, cos etc can be explored here.

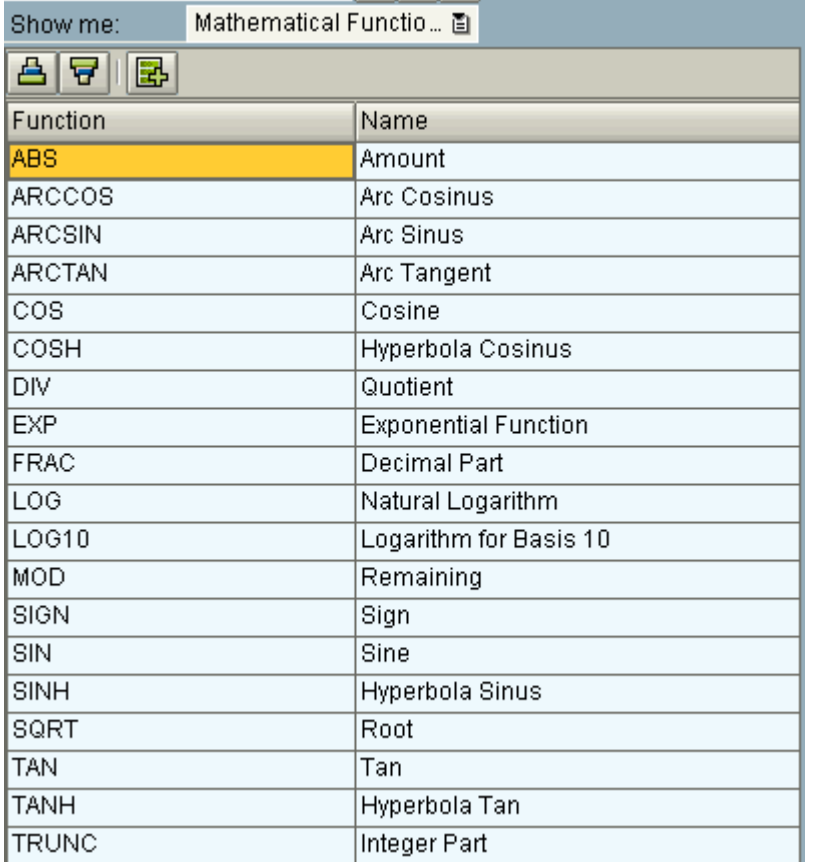

#### <span id="page-5-0"></span>**Other Functions:**

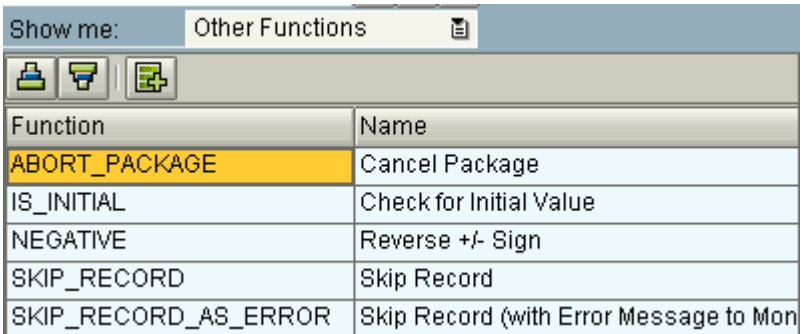

Some more enhancements to this category 'Process Chains'.

- PREDECESSOR\_PARAMETER: Runtime parameter of direct predecessor
- PROCESS\_PARAMETER: Runtime parameter of a process in the current chain
- PROCESS\_VALUE\_EXISTS: Process in chain has parameter value

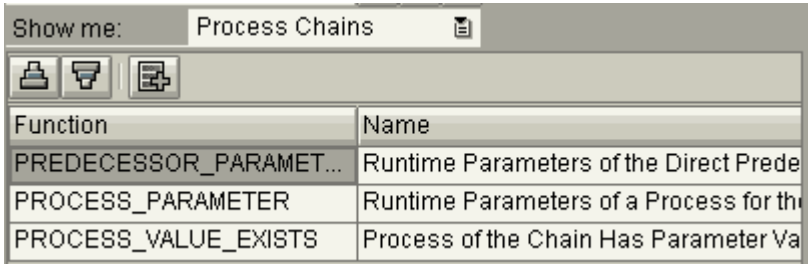

These help is accessing the runtimes of any predecessor in the process chain.

In addition to above we have the below provided values which can be used while creating these formulae.

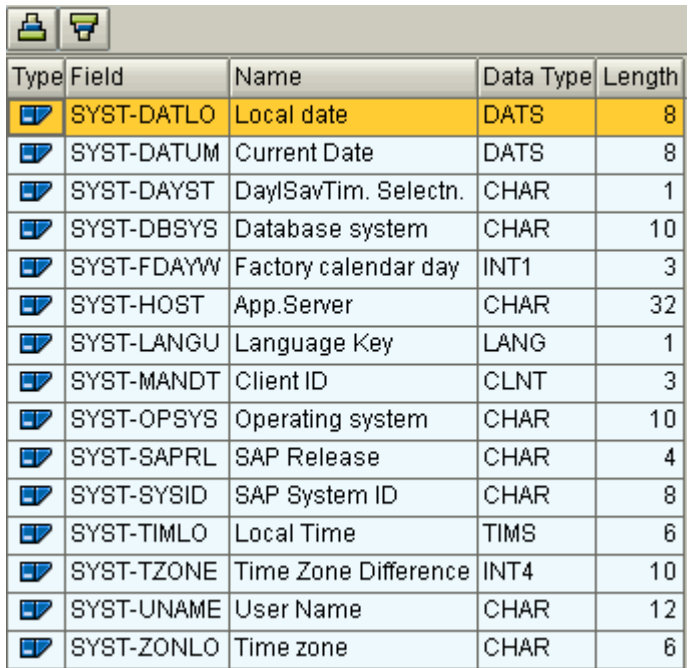

# <span id="page-6-0"></span>**Decision between Multiple Alternatives**

The decision making process type is a part of the general services section.

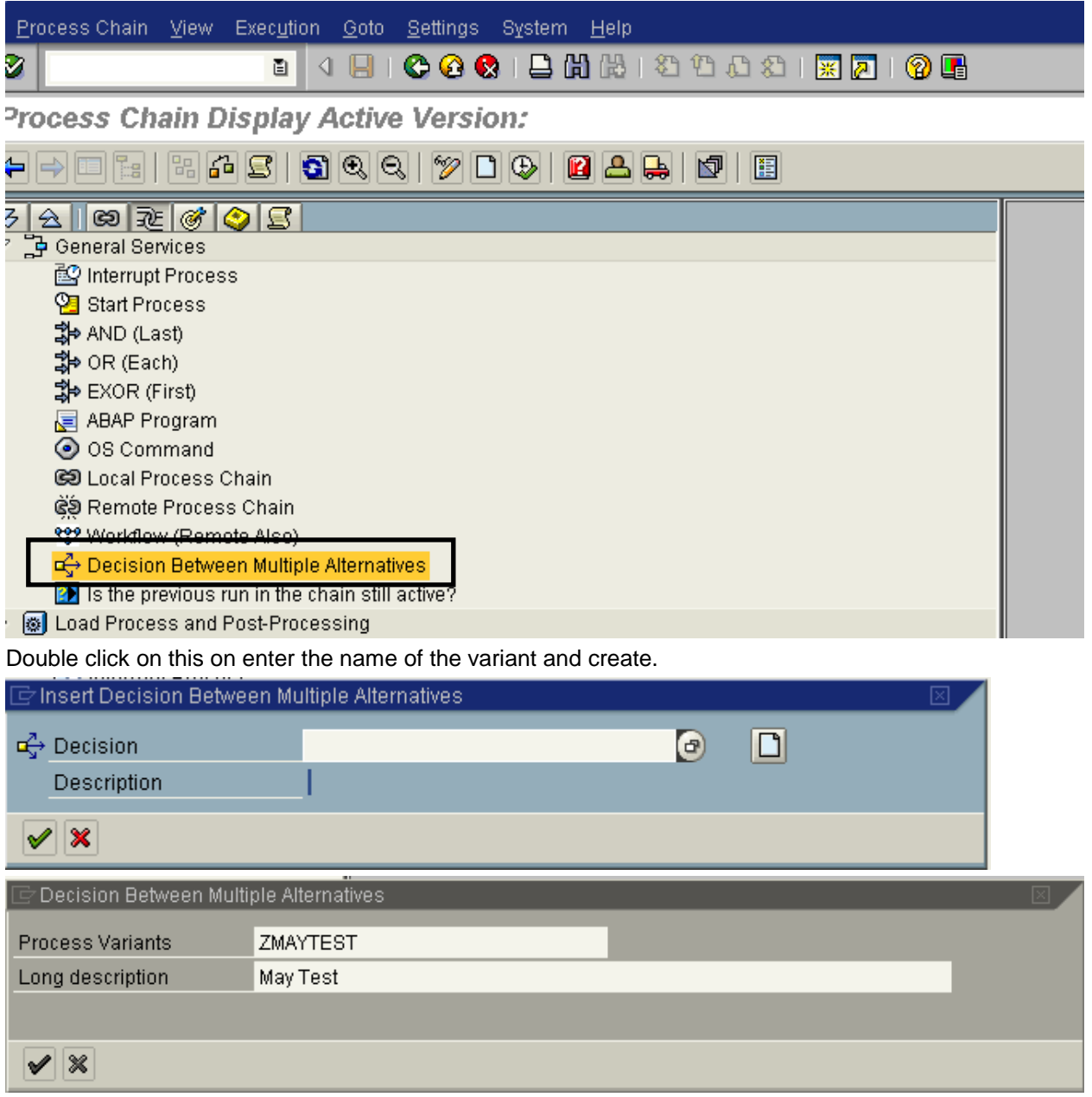

Nested If and else conditions can be created using Create New Row , add or delete a row options shown below.

#### Process Maintenance: Decision Between Multiple Alternatives  $ZD$ deb ZMAYTEST a May Test ariant ast Changed By **SINHAM** Changed On 20.03.2010 At 22:24:40 Time BE 160 ⋂  $\blacktriangle$ l v **B** Command **Short Description** Formula then Event Event lf ◻ then. Option 01 Gb Else then Error ۵ Create new row, insert a row and delete  $\overline{\phantom{a}}$

For each of these nested IF statements, a different condition for success can be created.

Process Maintenance: Decision Between Multiple Alternatives

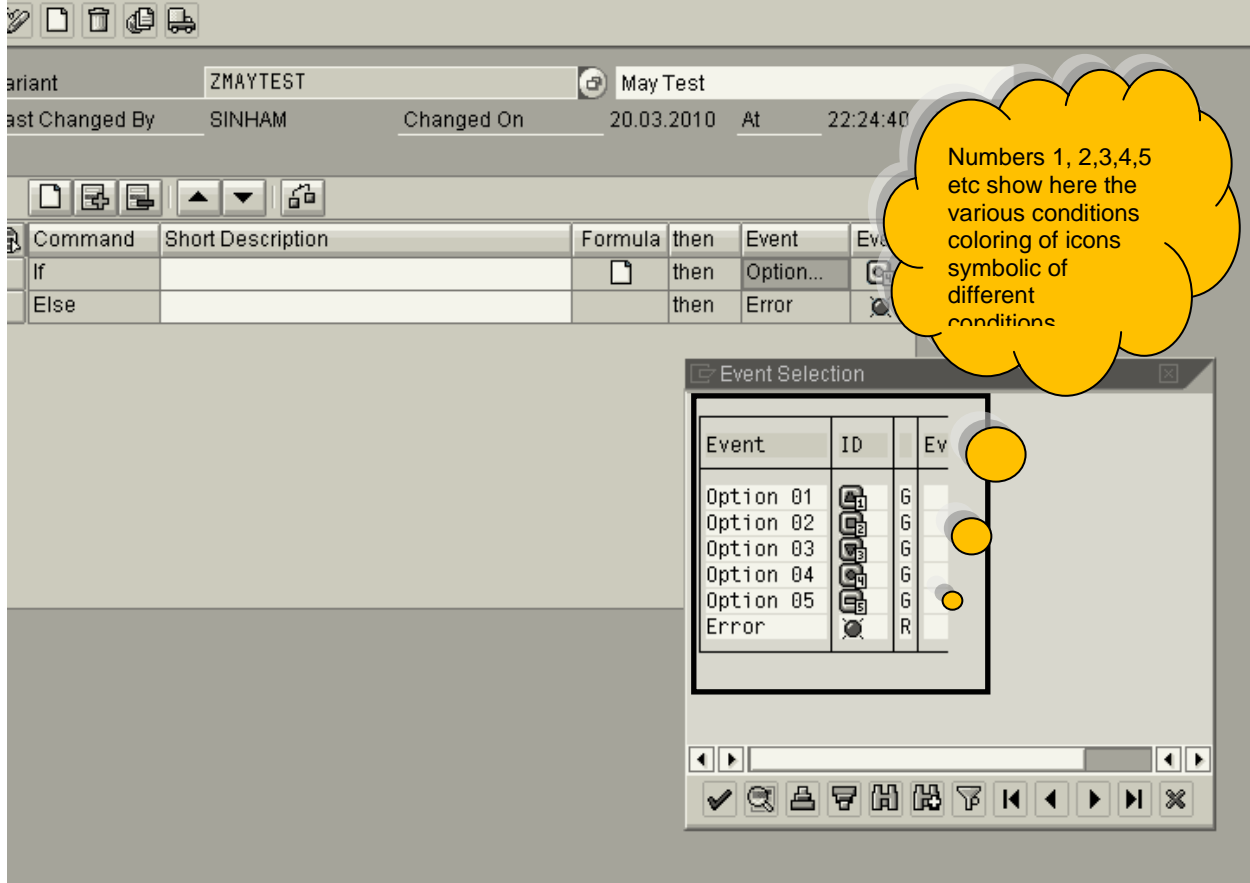

#### Below we can see how varios nested IF statements are created.

Process Maintenance: Decision Between Multiple Alternatives

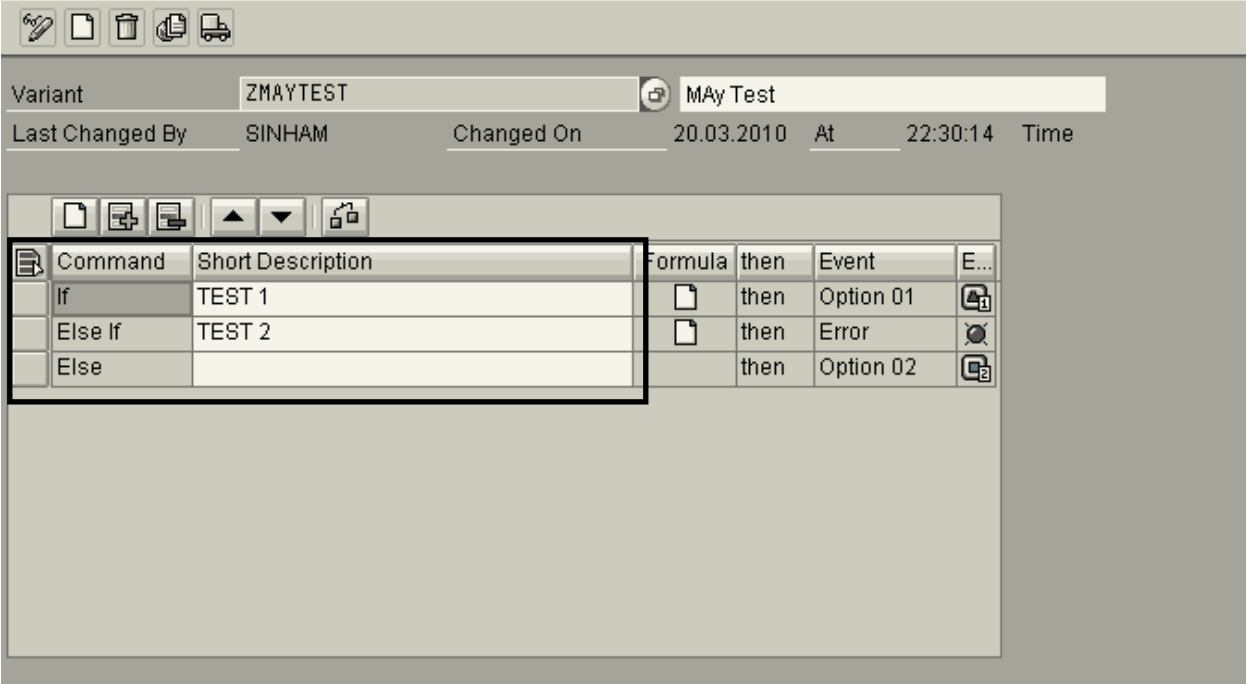

# <span id="page-9-0"></span>**Scenarios where it can be used:**

#### <span id="page-9-1"></span>**Scenario 1 #:**

If we want the process chain to behave differently over the weekends, which is a quite common scenario, we can use the DATE\_WEEKDAY1 function with system date (SY-DATUM).

This function calculates the day of the week with the input of a date. The output set of this being 1…7.

For example, if DATE\_WEEKDAY1 (date of the weekday) = '6' OR DATE\_WEEKDAY1 (date of the weekday) = '7', we can implement different logic.

#### <span id="page-9-2"></span>**Scenario 2 #:**

If we want the process chains to switch to different process chain with the year change, we can use the function DATE\_FISCYEAR with system date (SY-DATUM) as shown below.

We can create If and else conditions for various years.

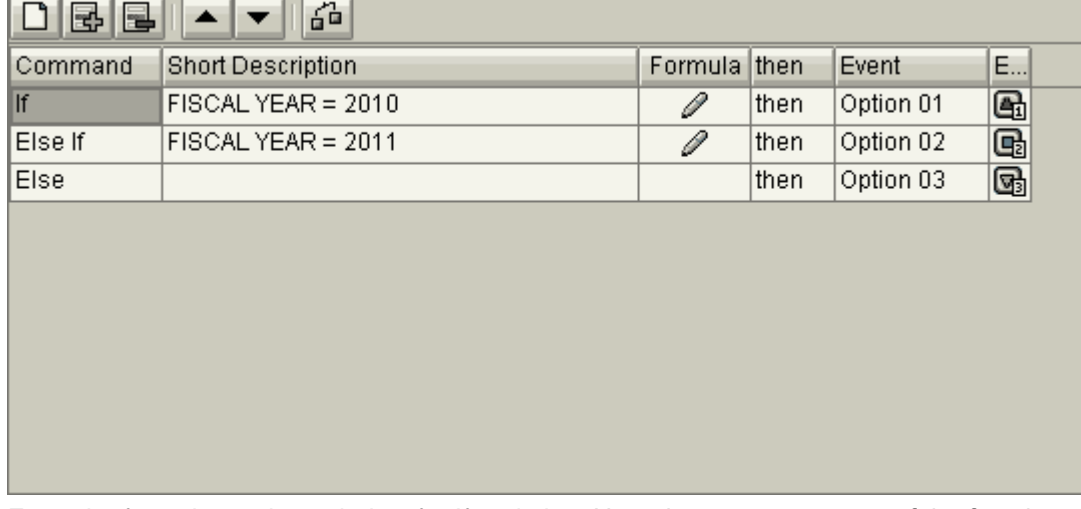

Enter the formula as shown below for If and else. Here the two parameters of the function are 'Date' and 'Fiscal Variant'.

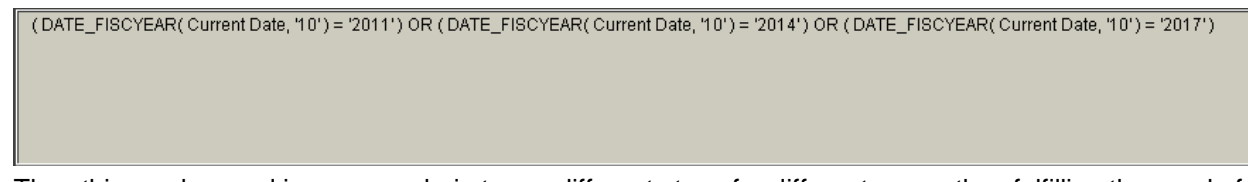

Then this can be used is process chain to run different steps for different years, thus fulfilling the need of creating multiple process chains.

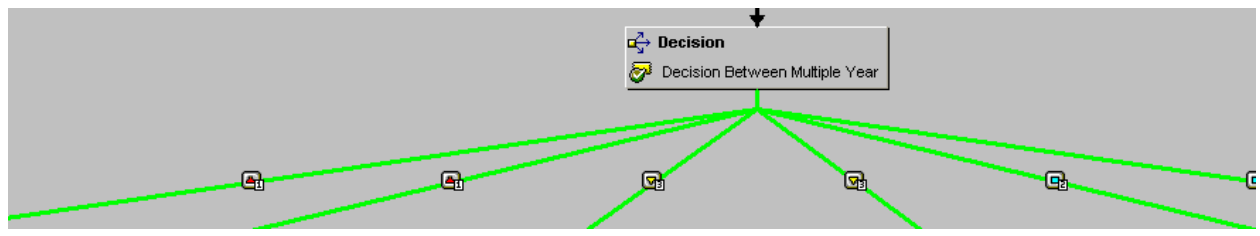

# <span id="page-10-0"></span>**Related Content**

[www.help.sap.com](http://www.help.sap.com/)

For more information, visit the **Business Intelligence homepage**.

# <span id="page-11-0"></span>**Disclaimer and Liability Notice**

This document may discuss sample coding or other information that does not include SAP official interfaces and therefore is not supported by SAP. Changes made based on this information are not supported and can be overwritten during an upgrade.

SAP will not be held liable for any damages caused by using or misusing the information, code or methods suggested in this document, and anyone using these methods does so at his/her own risk.

SAP offers no guarantees and assumes no responsibility or liability of any type with respect to the content of this technical article or code sample, including any liability resulting from incompatibility between the content within this document and the materials and services offered by SAP. You agree that you will not hold, or seek to hold, SAP responsible or liable with respect to the content of this document.